# Resolução de Problemas II (RPII)

#### Aula 3.

- ✓ Bases de dados bibliográficos úteis sobre Lazer e Turismo;
- ✓ VPN/USP;
- ✓ Como trabalhar com um aplicativo de gerenciamento de referências.

### Turma de Lazer e Turismo (2019)

Principais momentos nos quais deveria ser consultada a literatura da área na elaboração do Projeto e do Relatório científico.

> ✓ Introdução ✓ Discussão teórica ✓ Procedimentos metodológicos ✓ Discussão dos Resultados

### Principais tipos de fontes bibliográficas:

I. Livros

- II. Capítulo de livros
- III. Artigos Científicos
- IV.Relatório de uma entidade ou órgão oficial
- V. Dissertações de Mestrado e Teses de Doutorado VI....

# Correspondência entre as citações bibliográficas no texto e na lista de referências

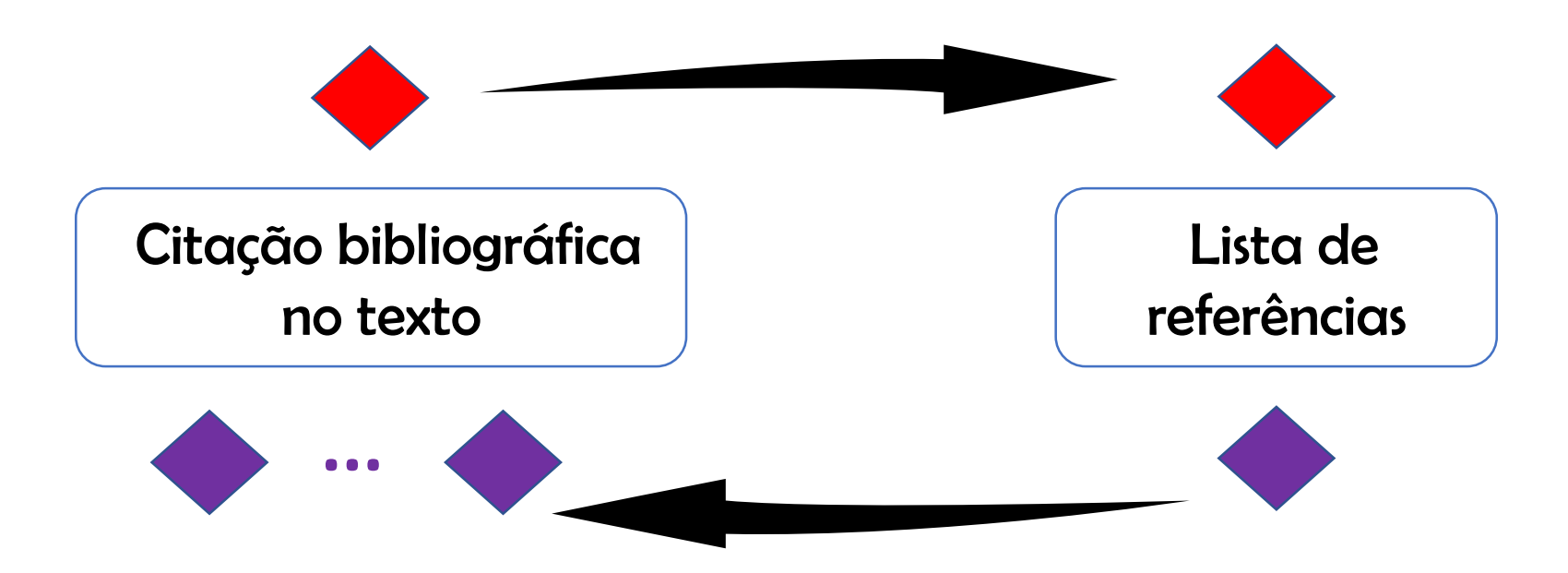

#### Exemplo:

The disparity in these results may be explained by the potential presence of structural breaks that have not been taken into account as yet. Due to this, the possibility of structural breaks is also examined and for this purpose we use Bai and Perron's (2003) method. The results for one and/or two breaks are reported in Table 6, showing that if a single break is allowed, it takes place at November 2003 for the revenues, at May 2007 for the expenditures, and at January 1999 for the difference between the two series. If two breaks are allowed, they occur at January 1999 and November 2003 (revenues); May 2007 and June (2010) (expenditures), and January 1999 and April 2010 for the differences between them.

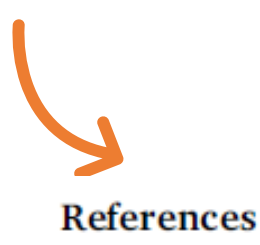

- Abadir, K. M., Distaso, W., & Giraitis, L. (2007). Nonstationarity-extended local Whittle estimation. Journal of Econometrics, 18, 1-22.
- Bai, J., & Perron, P. (2003). Computation and analysis of multiple structural change models. Journal of Applied Econometrics, 18, 1-22.

Belloumi, M. (2010). The relationship between tourism receipts, real effective exchange

### DEDALUS

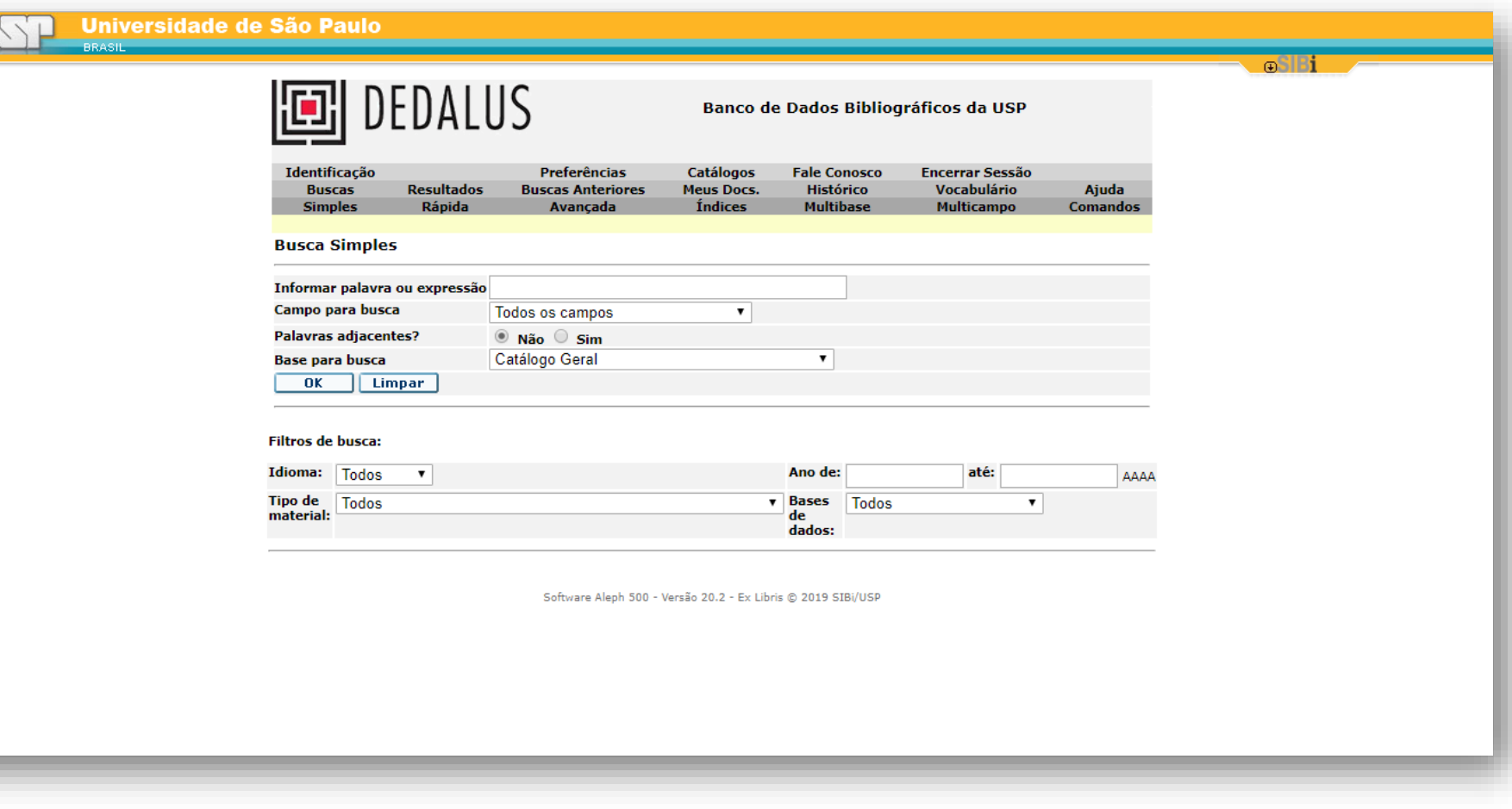

[http://dedalus.usp.br/F/8H334IK13MTVEEIETFKV6AY358EJJTBSRE2JBAPYAXIYJVSH8F-](http://dedalus.usp.br/F/8H334IK13MTVEEIETFKV6AY358EJJTBSRE2JBAPYAXIYJVSH8F-26142?RN=194035462&pds_handle=GUEST)26142?RN=194035462&pds\_handle=GUEST

# Portal de revistas da CAPES (Biblioteca Virtual)

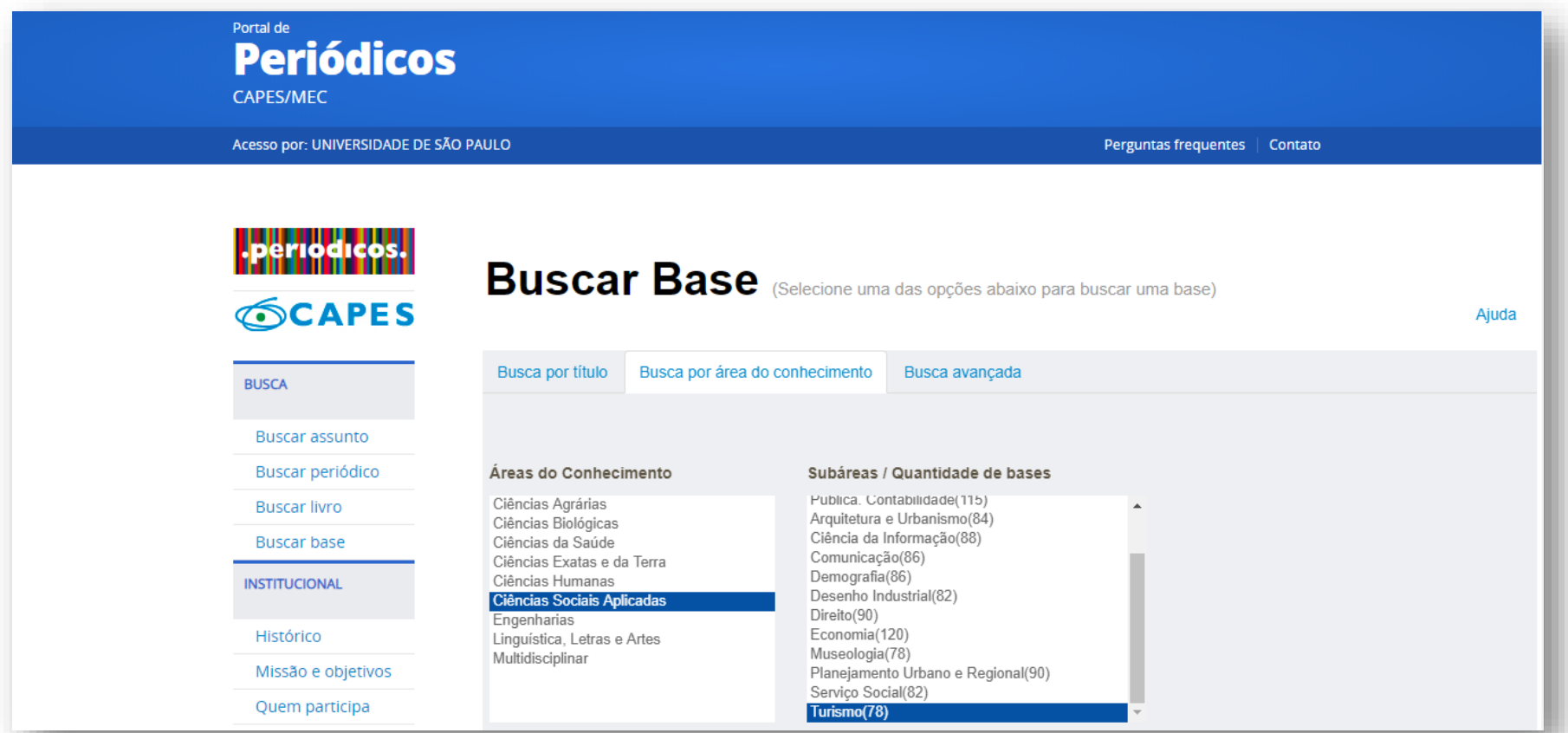

#### http://www-periodicos-capes-gov-

br.ez67.periodicos.capes.gov.br/index.php?option=com\_pmetabusca&mn=88&smn=88&type=b&base=aHR0cHM6Ly9idXNjYWRv ci5wZXJpb2RpY29zLmNhcGVzLmdvdi5ici9WP2Z1bmM9ZmluZC1kYi0xLXRpdGxlJmluc3RpdHV0ZT1DQVBFUyZwb3J0YWw9Tk9WTy [ZuZXdfbG5nPVBPUiZ0eXBlPWImbW9kZT10aXRsZXMmYXpsaXN0PU4mc2Nhbl91dGY9JnRpcG9CdXNjYT1vbiZzZWFyY2hfdHlwZT1jb](http://www-periodicos-capes-gov-br.ez67.periodicos.capes.gov.br/index.php?option=com_pmetabusca&mn=88&smn=88&type=b&base=aHR0cHM6Ly9idXNjYWRvci5wZXJpb2RpY29zLmNhcGVzLmdvdi5ici9WP2Z1bmM9ZmluZC1kYi0xLXRpdGxlJmluc3RpdHV0ZT1DQVBFUyZwb3J0YWw9Tk9WTyZuZXdfbG5nPVBPUiZ0eXBlPWImbW9kZT10aXRsZXMmYXpsaXN0PU4mc2Nhbl91dGY9JnRpcG9CdXNjYT1vbiZzZWFyY2hfdHlwZT1jb250YWlucyZyZXN0cmljdGVkPXVucmVzdHJpY3RlZCZ4PTAmeT0w&scan_start=Turismo) 250YWlucyZyZXN0cmljdGVkPXVucmVzdHJpY3RlZCZ4PTAmeT0w&scan\_start=Turismo

## Scielo (<https://www.scielo.org/>)

- periódicos -<sub>I F</sub> artigos alfa assunto pesquisa lautor lassunto loesquisa

Coleção da biblioteca

Assuntos

 $\rm Scind$ 

CIÊNCIAS AGRÁRIAS CIÊNCIAS BIOLÓGICAS CIÊNCIAS DA SAÚDE CIÊNCIAS EXATAS E DA TERRA **CIÊNCIAS HUMANAS** CIÊNCIAS SOCIAIS APLICADAS **ENGENHARIAS** LINGÜÍSTICA, LETRAS E ARTES

Lista de periódicos por assunto

CIÊNCIAS AGRÁRIAS

**Títulos correntes** 

Acta Amazonica - 195 números Acta Scientiarum. Agronomy - 44 números Acta Scientiarum. Animal Sciences - 29 números Anais da Academia Brasileira de Ciências - 90 números Arquivo Brasileiro de Medicina Veterinária e Zootecnia - 124 números Arquivos do Instituto Biológico - 17 números Bragantia - 236 números Brazilian Archives of Biology and Technology - 112 números Brazilian Journal of Food Technology - 23 números Brazilian Journal of Poultry Science - 78 números CERNE - 37 números Ciência Animal Brasileira - 19 números Ciência Florestal - 76 números

r pesquisa de artigos - números

todos anterior atual próximo autor assunto pesquisa lalfa

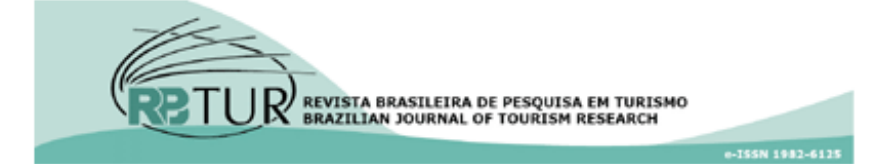

[http://www.scielo.br/scielo.php?script=sci\\_subject&lng=pt&nrm=iso](http://www.scielo.br/scielo.php?script=sci_subject&lng=pt&nrm=iso)

#### [http://www.scielo.br/scielo.php?script=sci\\_serial&pid=1982-6125&lng=pt&nrm=iso](http://www.scielo.br/scielo.php?script=sci_serial&pid=1982-6125&lng=pt&nrm=iso)

# Sistemas de Ranqueamento de revistas. Exemplo: Scimago Journal Rank (SJR)

#### Category: Tourism, Leisure, and Hospitality Management

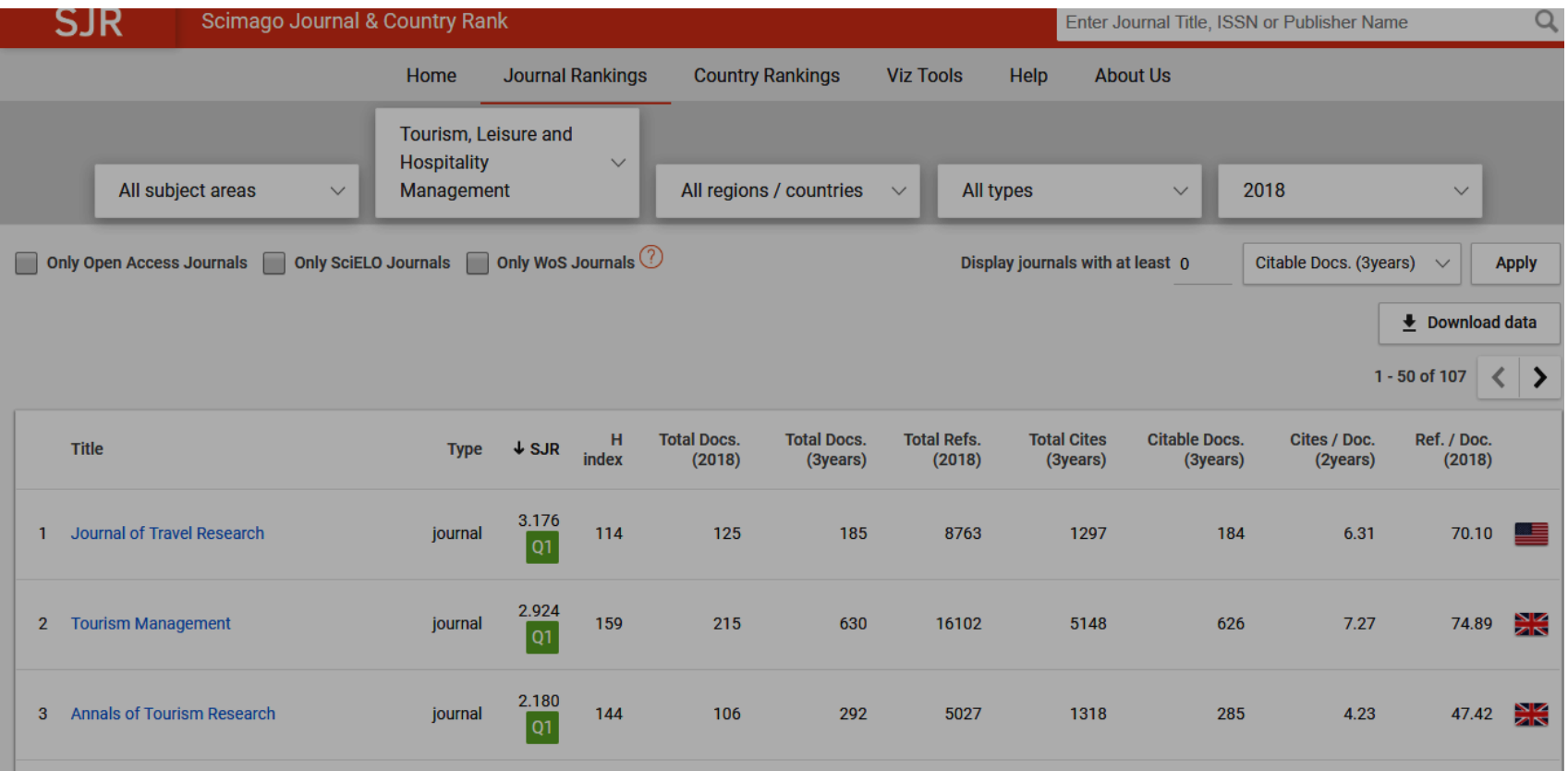

#### <https://www.scimagojr.com/journalrank.php?category=1409>

## Editoras internacionais com revistas sobre Lazer e Turismo

#### ❑ELSEVIER ❑SPRINGER ❑WILEY & SONS ❑TAYLOR & FRANCIS <https://www.sciencedirect.com/> <https://link.springer.com/journals/a/1> <https://onlinelibrary.wiley.com/> [https://taylorandfrancis.com/#](https://taylorandfrancis.com/)

Keywords: Recreation, Leisure, Tourism

#### VPN/USP-1

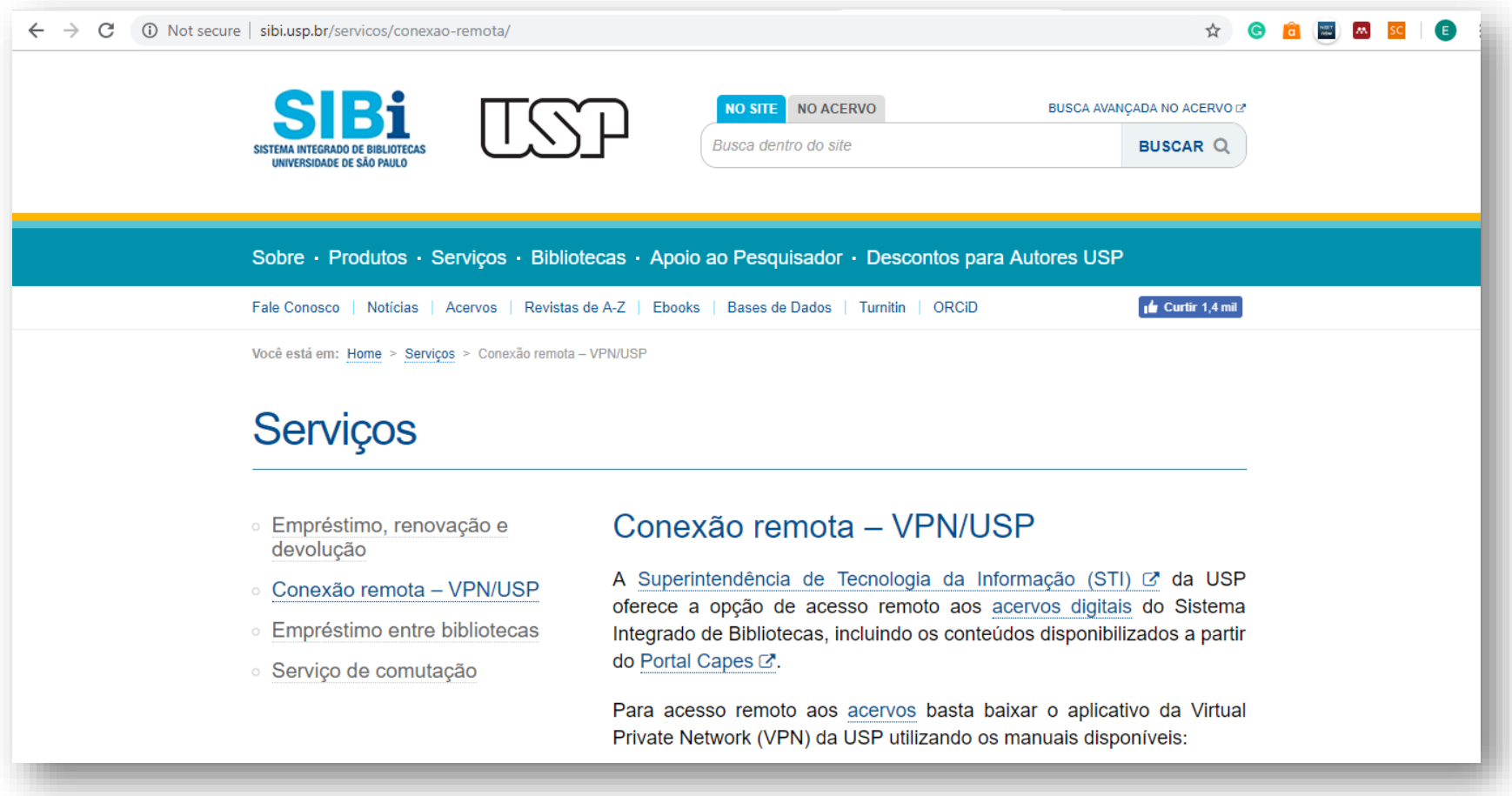

<http://www.sibi.usp.br/servicos/conexao-remota/>

### VPN/USP-2

- · Como conectar na VPN USPnet
- Como configurar a VPN USPnet no Windows
- . Como configurar a VPN USPnet no Mac OS
- Como configurar a VPN USPnet no Linux
- \* Como configurar a VPN USPnet no iPhone / iPad
- Como configurar a VPN USPnet no Android
- Acesso à VPN USPnet pelos residentes FMUSP

O serviço de VPN fornece conectividade à rede USP a partir de qualquer computador conectado à Internet e está disponível a docentes, funcionários e alunos de graduação e pós-graduação da USP, desde que o vínculo com a Universidade esteja ativo, mediante o uso da senha única USP C<sup>7</sup>. Em caso de dúvidas sobre o serviço de conexão remota, entre em contato com a sua biblioteca ou com o Atendimento da STI/USP preferencialmente por e-mail no site: https://servicos.sti.usp.br/

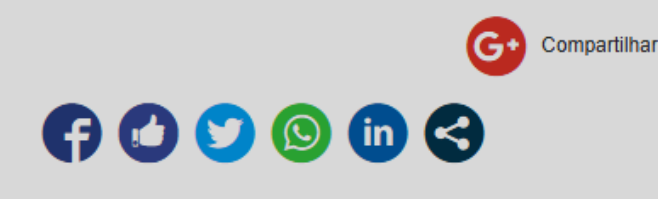

<http://www.sibi.usp.br/servicos/conexao-remota/>

Ferramentas para o gerenciamento de referências

> ✓EndNote ✓Zotero **√Mendeley** ✓...

### **Mendeley**

Æ.

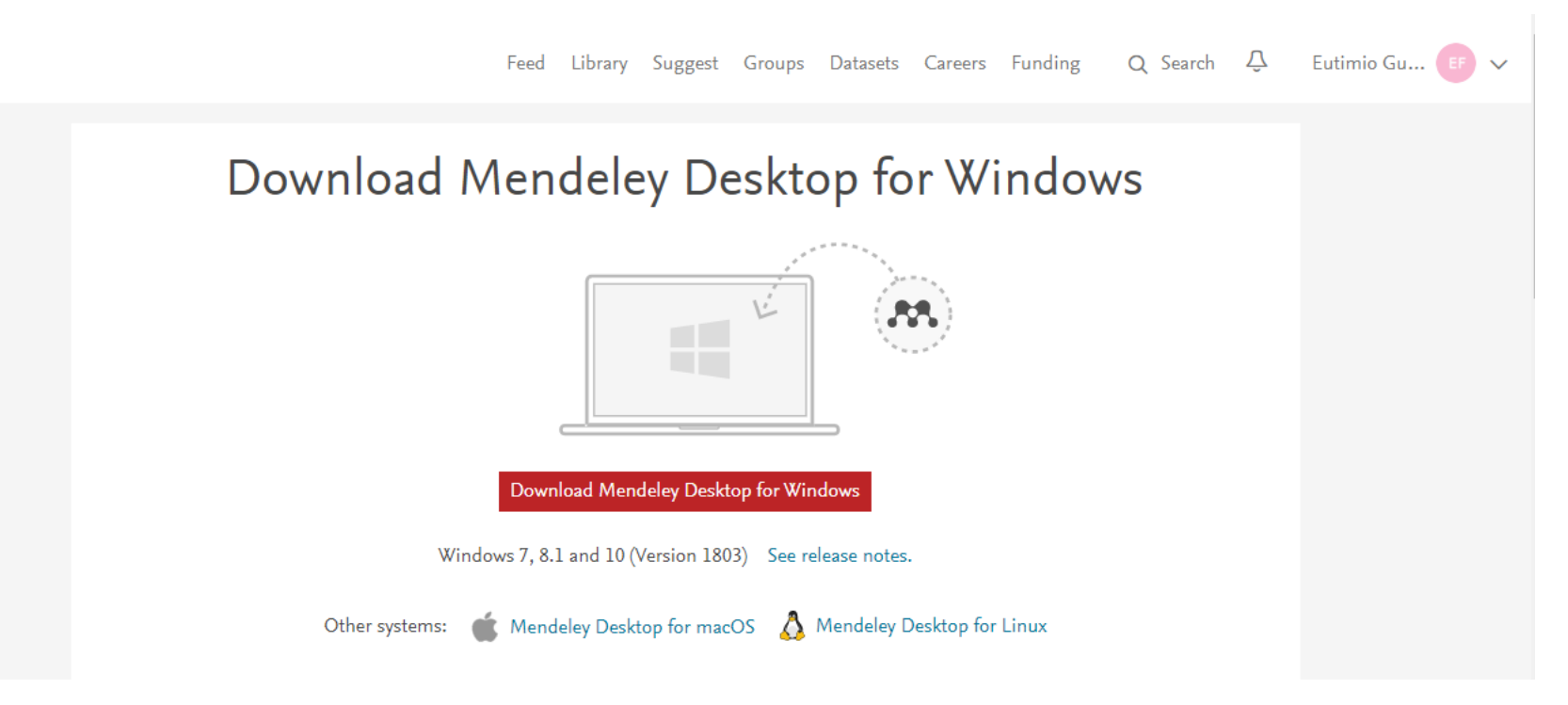

<https://www.mendeley.com/download-desktop/>

# Mendeley (Criar uma conta)

#### How do I create a Mendeley account and sign in/out?

Last updated on 21/05/2019 03.11 PM

If you don't already have a Mendeley account you can create one for free: visit Mendeley.com a and click 'Create account'. When you have created this account you can also use it to sign in to Mendeley Desktop\* and other Elsevier services including Science Direct or Scopus.

If you have downloaded Mendeley Desktop without first creating an account you'll need to create an account. To do this click 'Register' on the Mendeley Desktop sign in screen.

If you already have an Elsevier account, e.g. for Science Direct or Scopus, you can use this to sign in to Mendeley Desktop and Mendeley.com  $\pi$ .

If you have used your institutional (Shibboleth) credential to create your Mendeley account you will not be able to sign in to Mendeley Desktop. If you are planning to use both Mendeley.com and Mendeley Desktop you should not use your institutional (Shibboleth) credential to create your Mendeley account.

If you're using Mendeley.com > from a shared machine we recommend you sign out at the end of your session. To do this click the drop-down arrow next to your name and click 'Logout'.

#### [https://service.elsevier.com/app/answers/detail/a\\_id/21582/supporthub/mendeley/kw/me](https://service.elsevier.com/app/answers/detail/a_id/21582/supporthub/mendeley/kw/mendeley+account/p/16075/) ndeley+account/p/16075/

# Mendeley (Como entrar uma nova referência manualmente)

m.

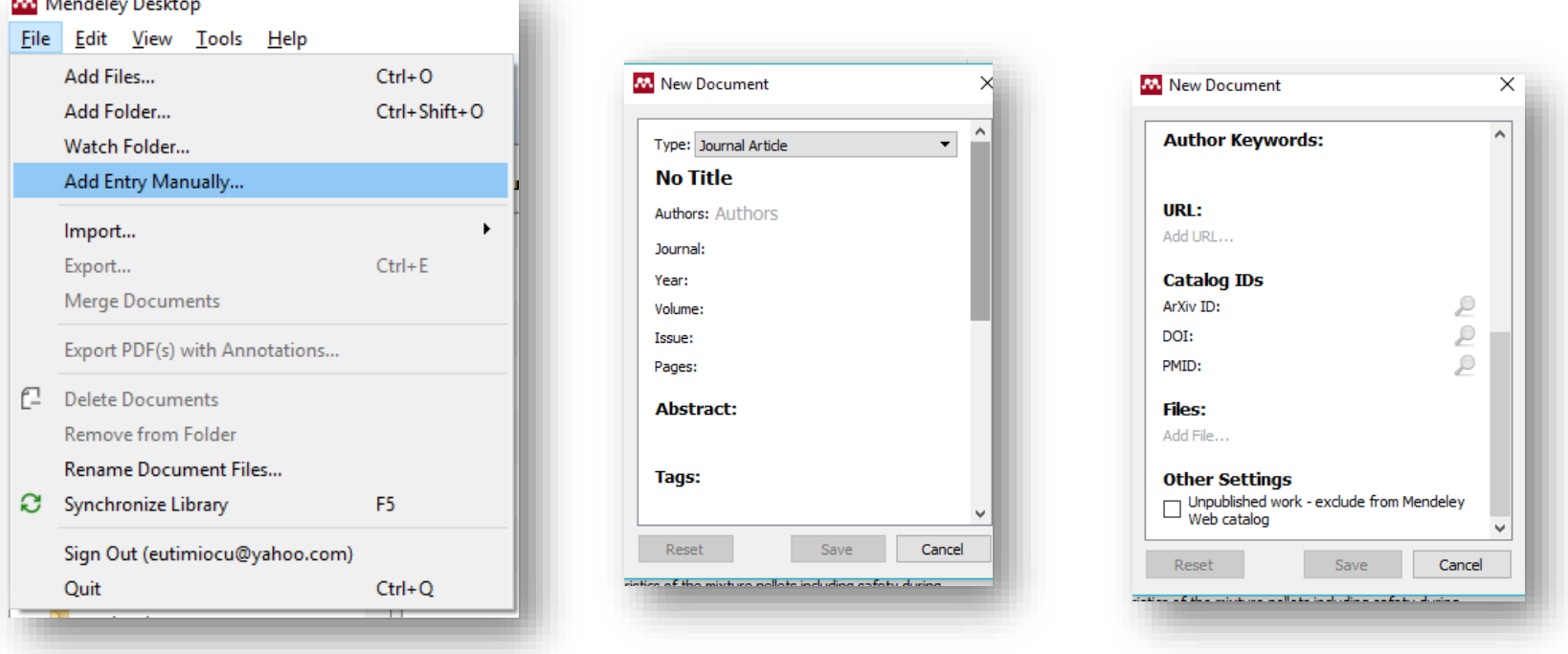

Identificadores digitais:

**Product** the contract of the contract of the contract of the contract of the contract of the contract of the contract of the contract of the contract of the contract of the contract of the contract of the contract of the

- ❑ DOI: Digital Object Identifier (conjunto números, letras e símbolos usados para identificar permanentemente um artigo/documento e relacioná-lo na web)
- ❑ PMID: Número de referência no PubMed (Biblioteca do NIH)

#### Onde achar o doi?

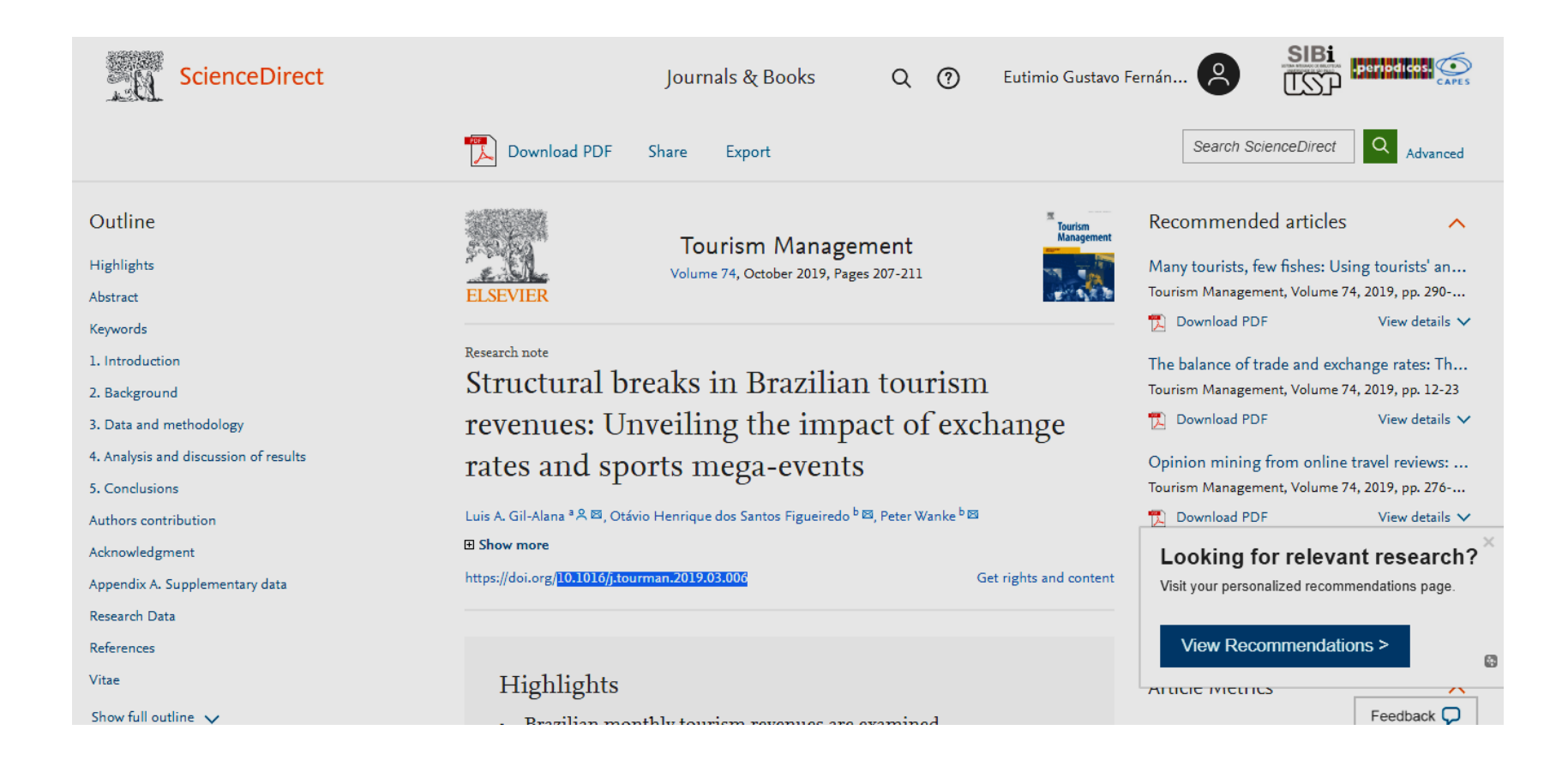

# Mendeley (Como entrar uma nova referência a partir de arquivo .pdf)

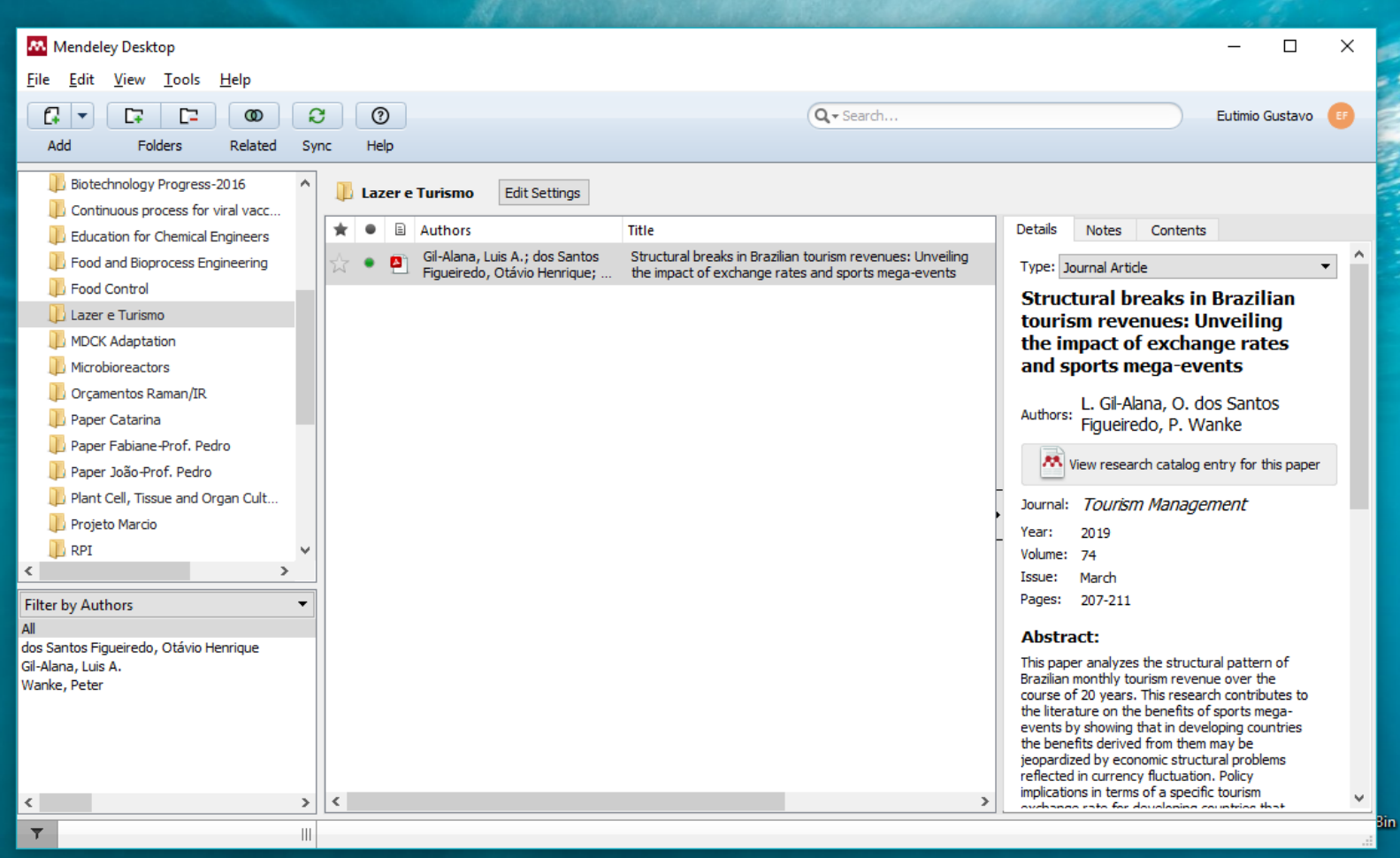

## Mendeley (Estilos nas referências)

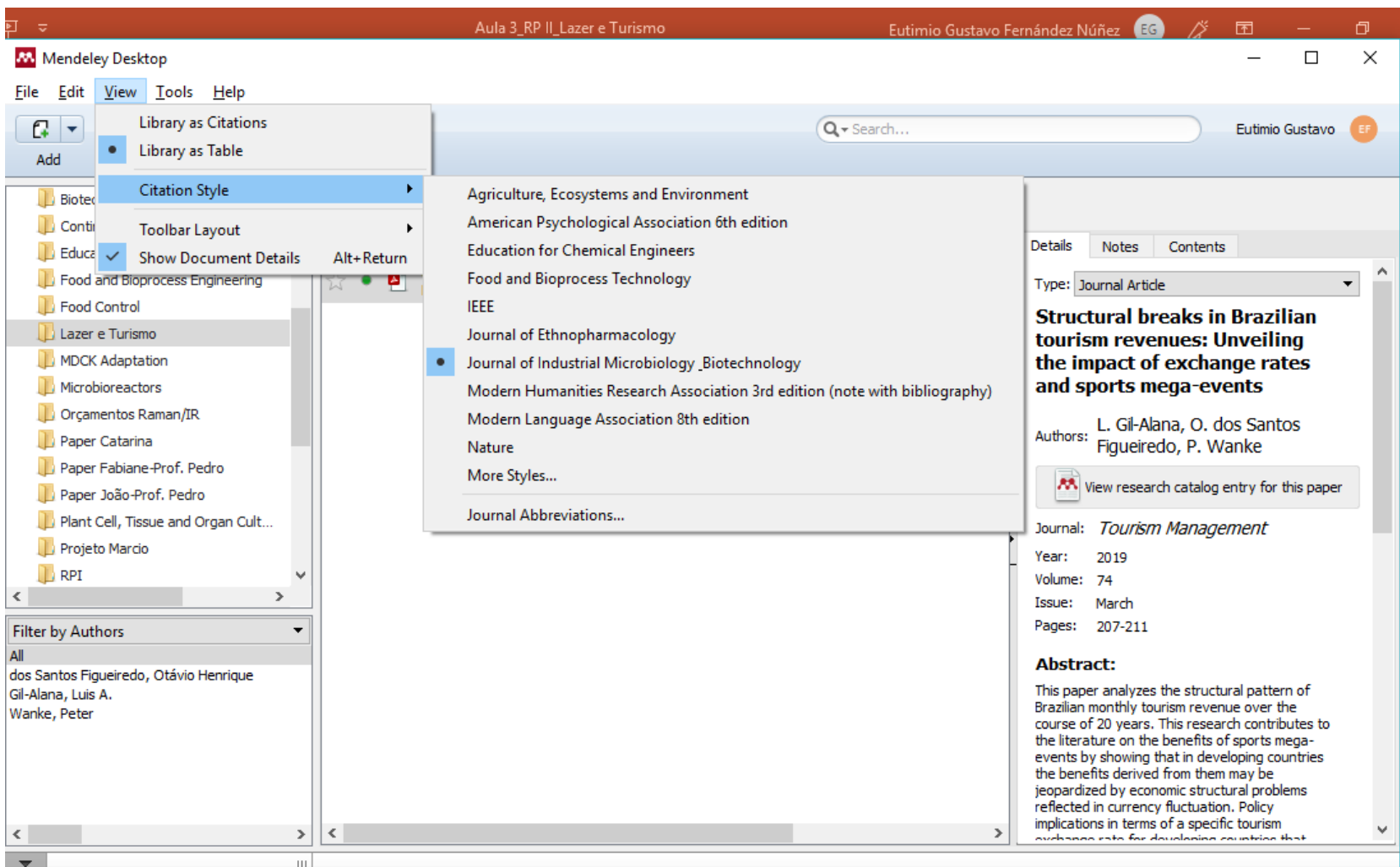

## Mendeley (Plugamento no Word)

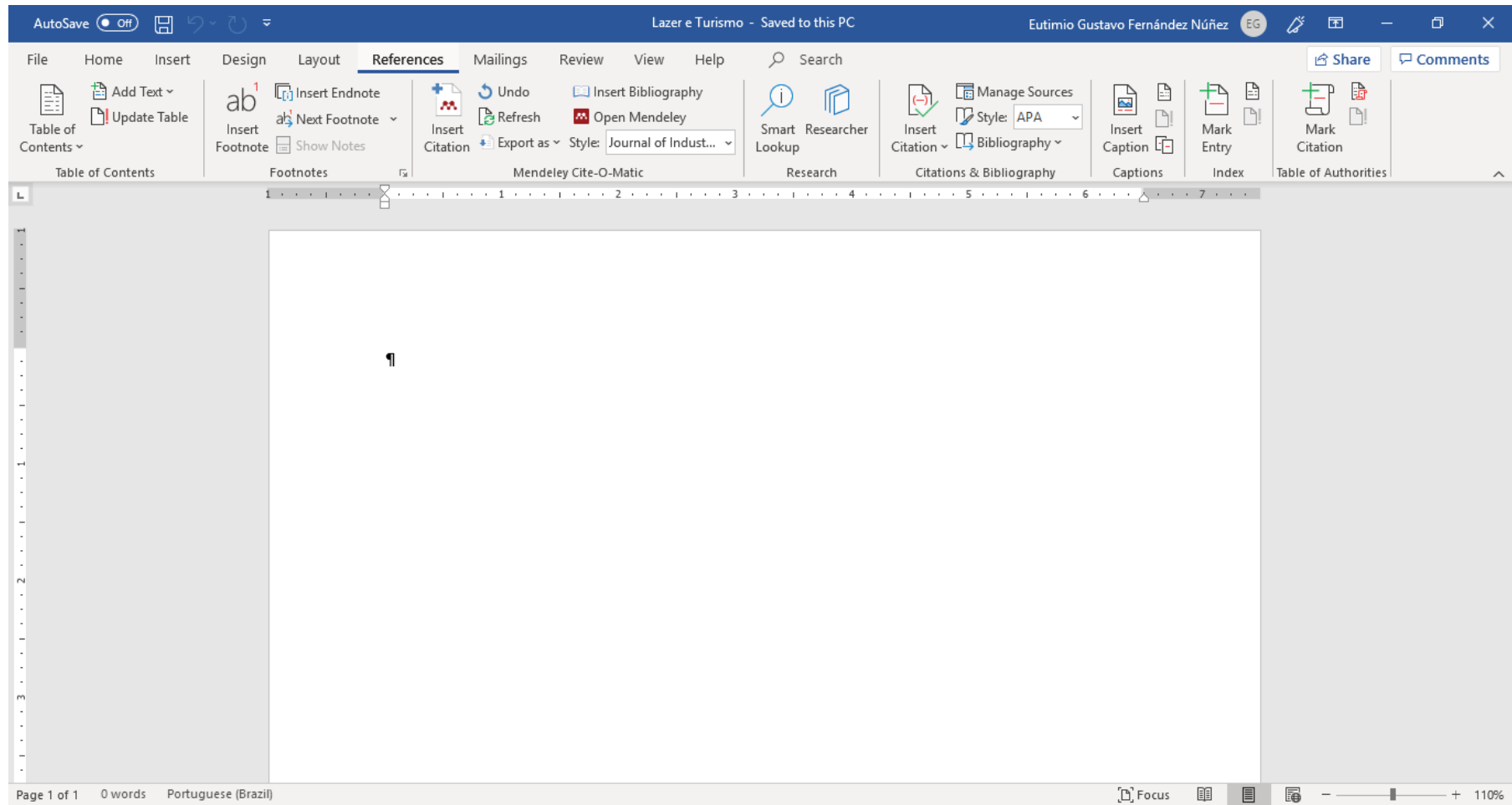

# Mendeley (Inserindo no texto uma citação da literatura)

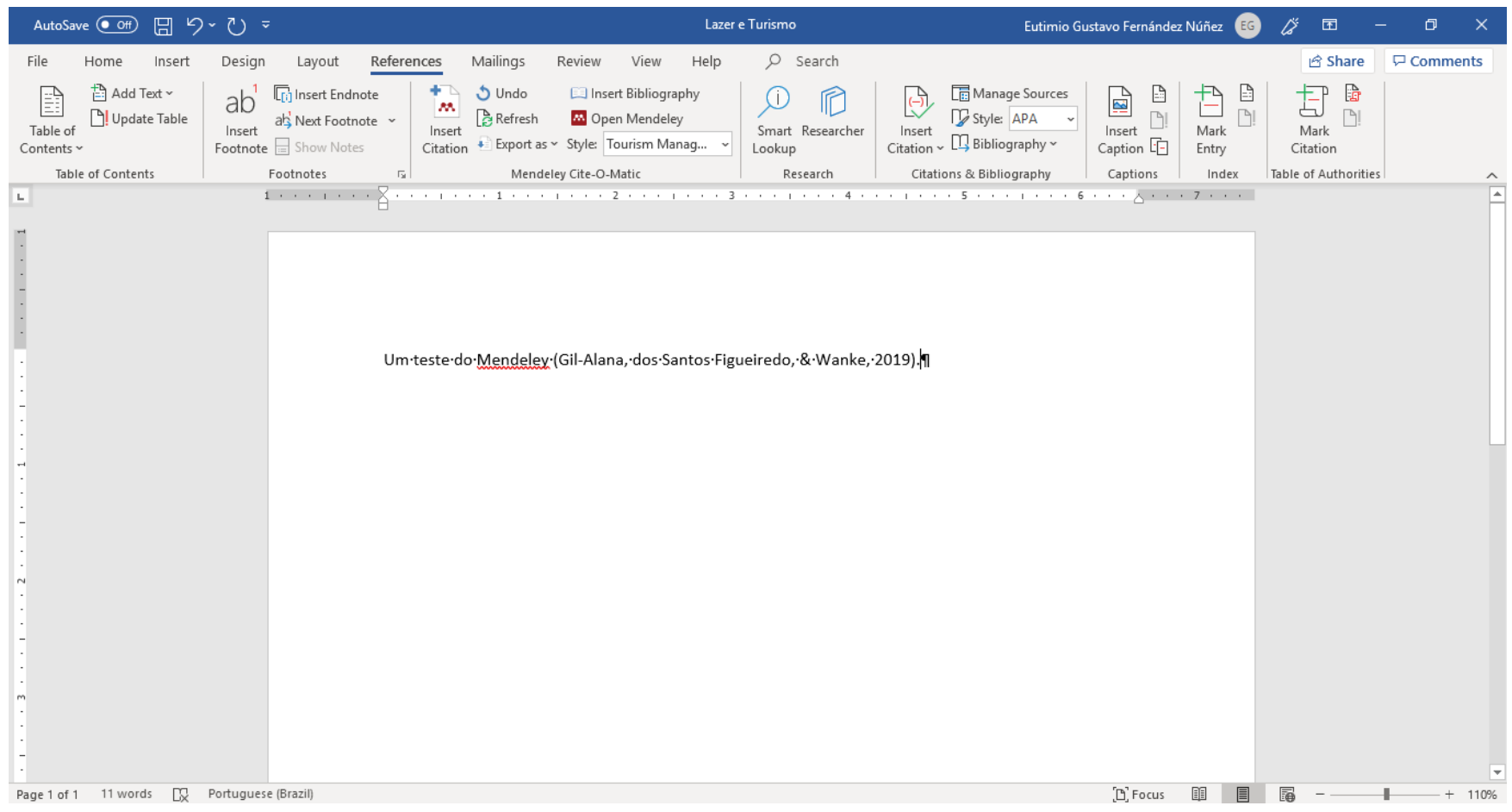

# Mendeley (Como gerar a lista de referências)

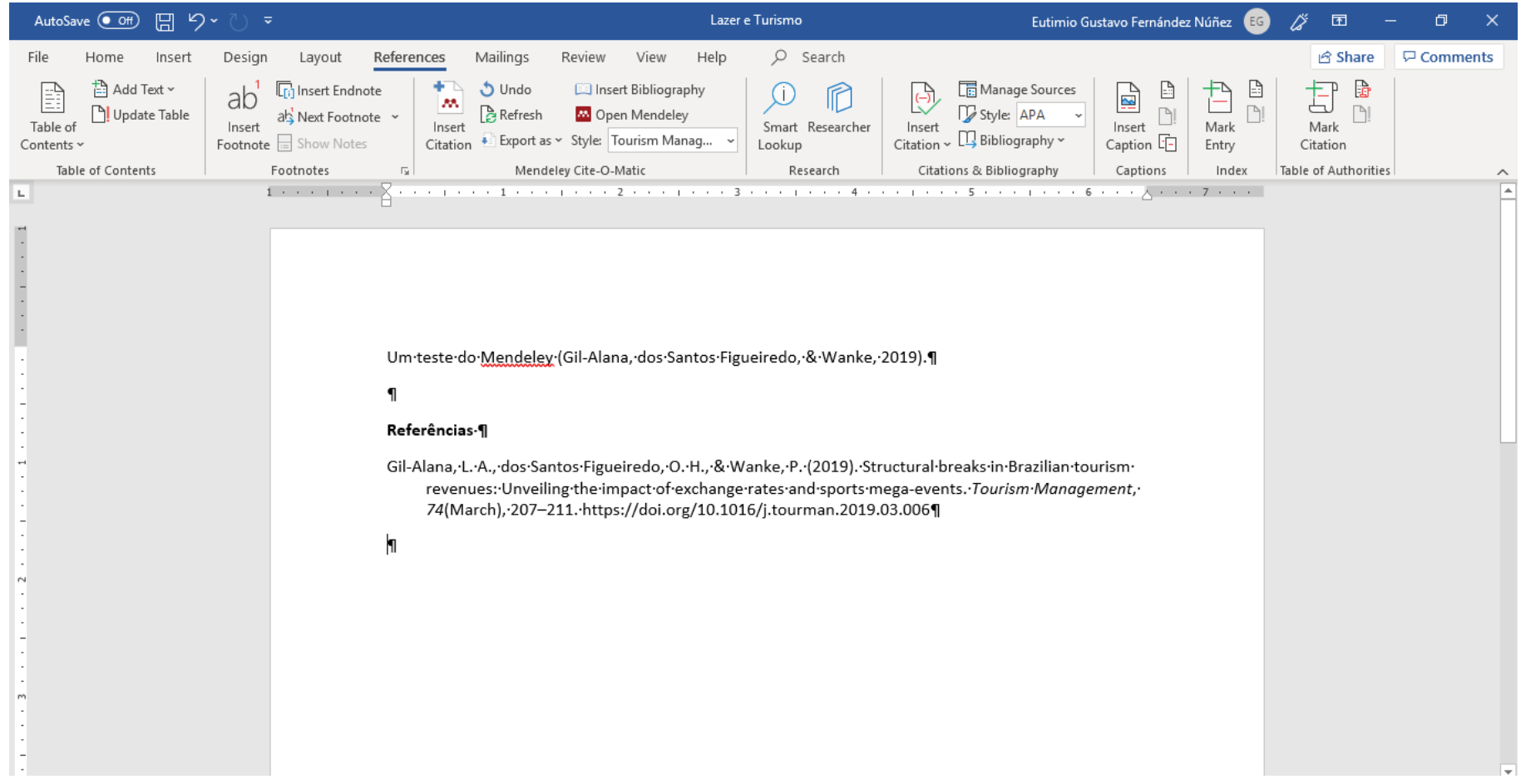

# Mendeley (Como exportar desde o browser)

ft reader.elsevier.com/reader/sd/pii/S0261517715001569?token=0107C8E108BBFAF7DEBF169DDB0E7435080447D3D3EA0220CCC821071FEED112

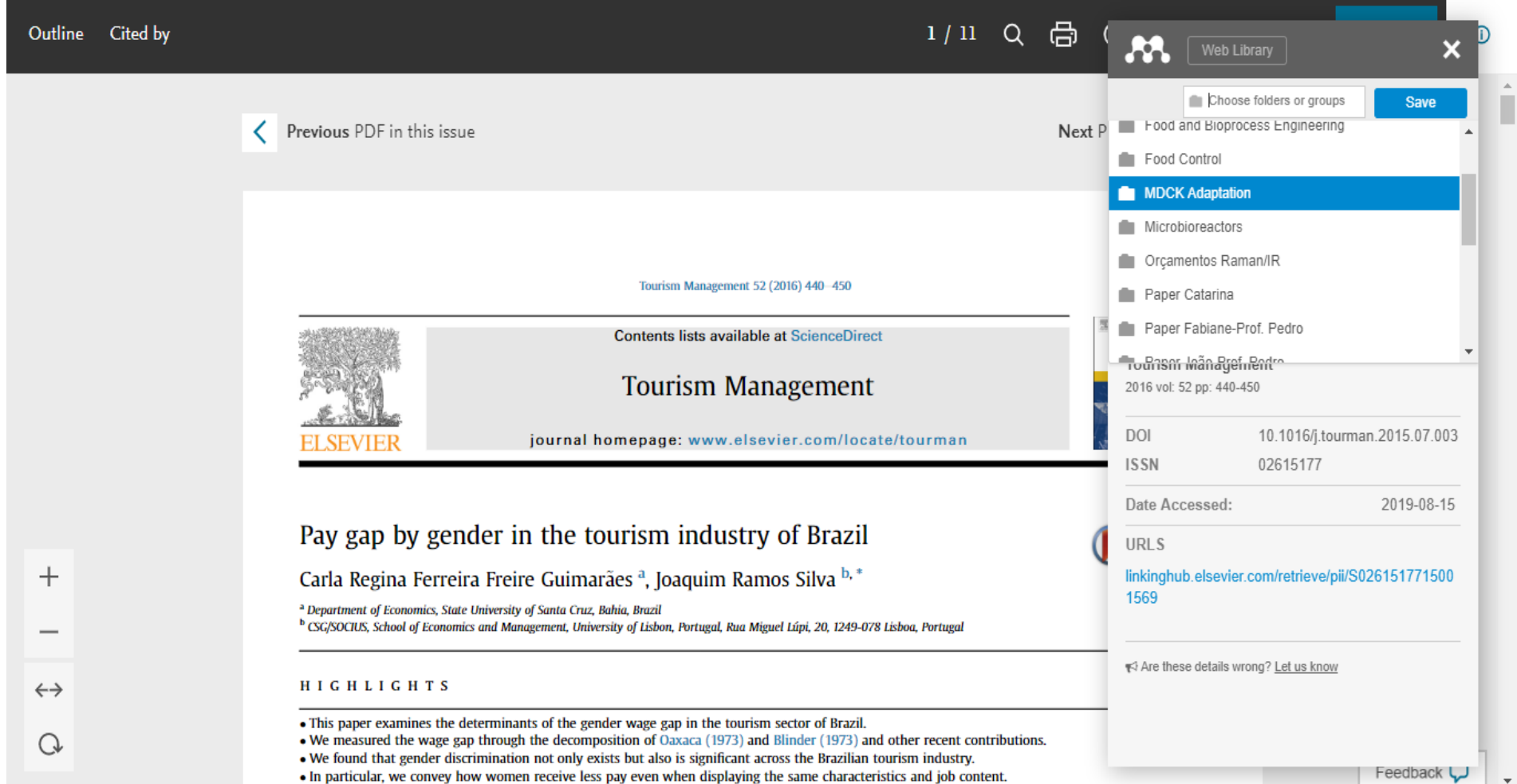

### Boa Sorte com as fontes bibliográficas em RP-II !!!!